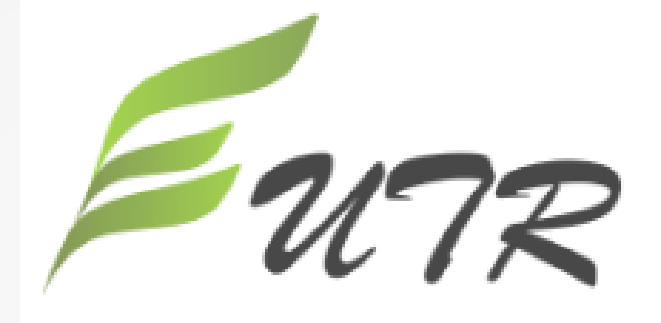

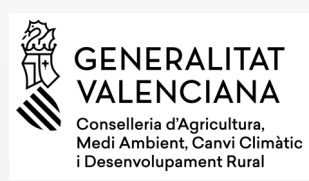

- Aplicación informática de la Dirección General de Desarrollo Rural y Política Forestal del MAPAMA
- Cumplimiento del art. 7 Real Decreto 1088/2015, de 4 de diciembre de 2015, para asegurar la legalidad de la comercialización de madera y productos de madera

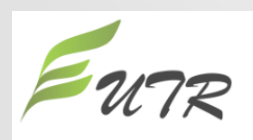

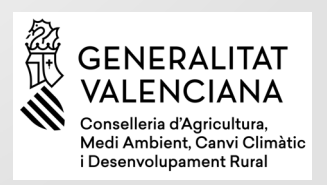

Acceso: (Internet Explorer 11<sup>1</sup> y Chrome 57) <https://servicio.mapama.gob.es/eutr/>

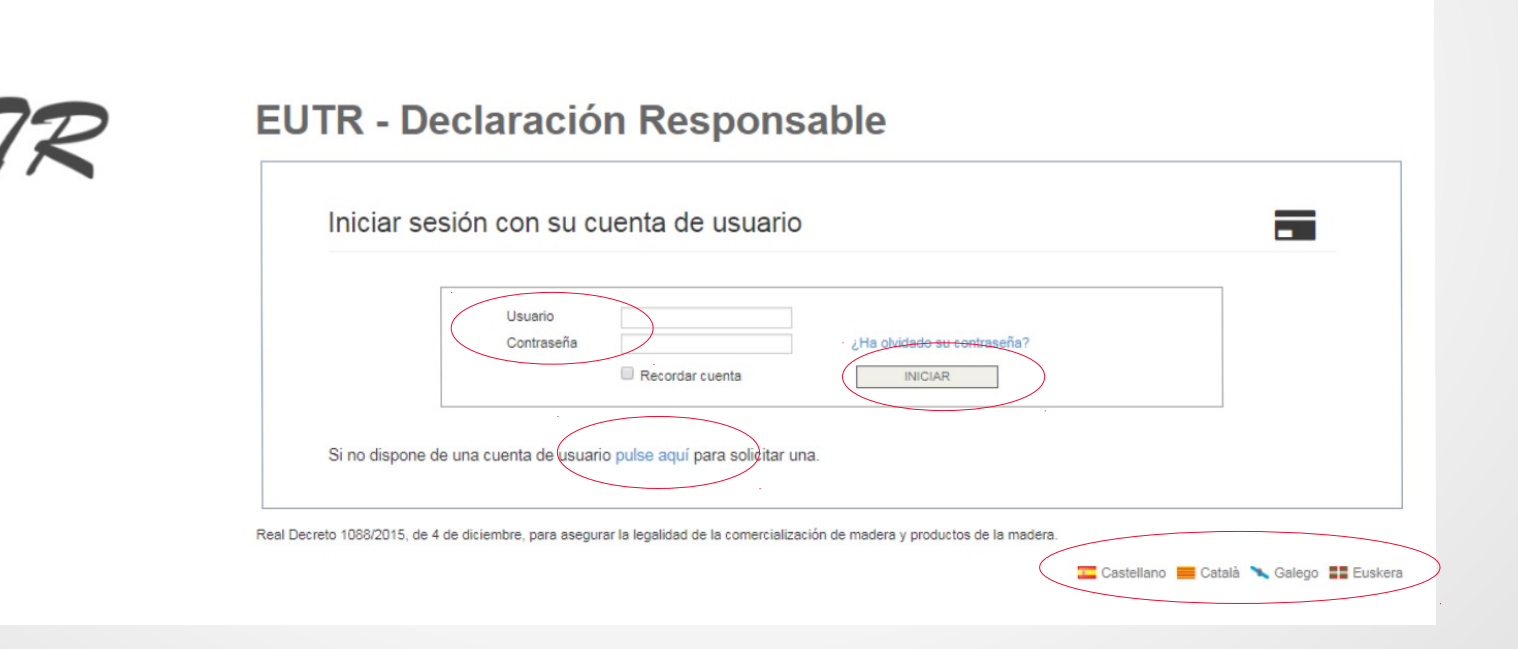

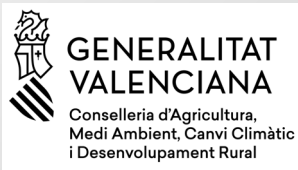

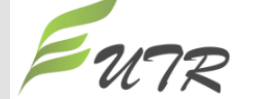

### **• REGISTRO DE NUEVOS USUARIOS**

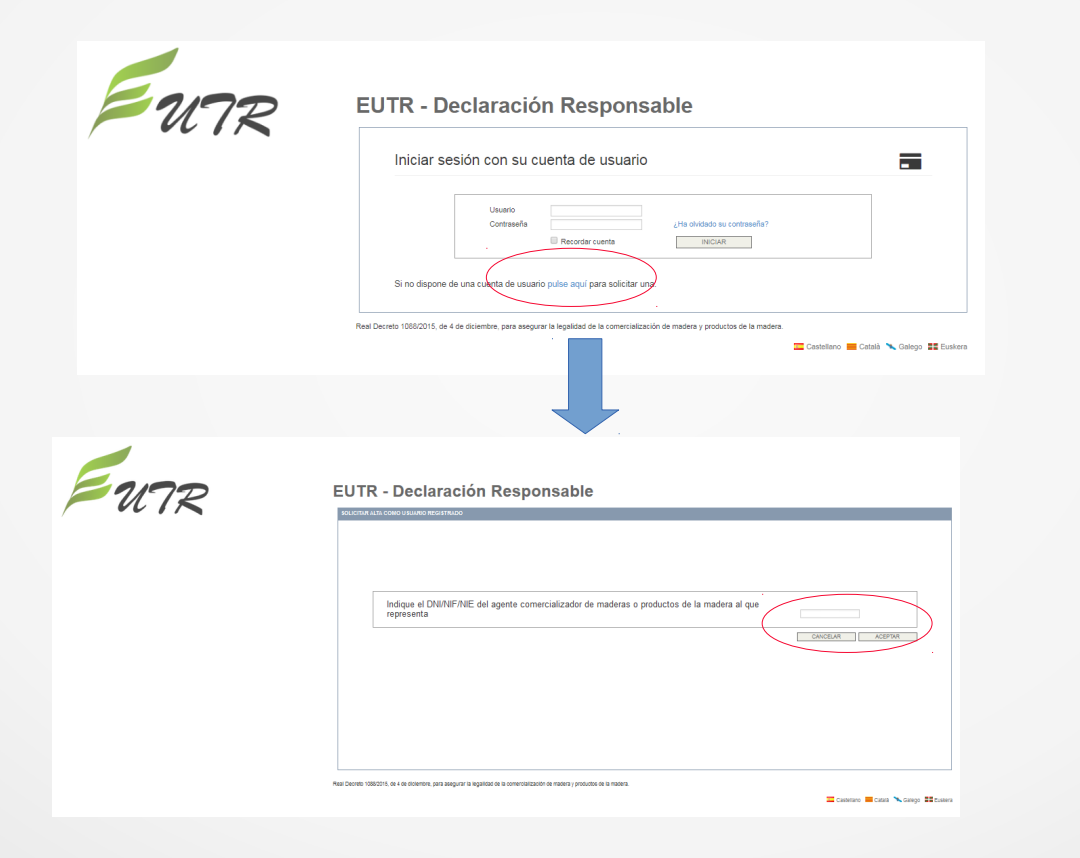

Base Datos de agentes que presentaron DR en años anteriores

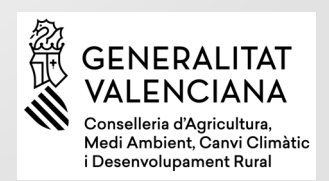

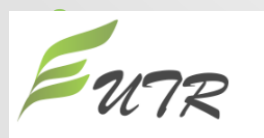

- Introducir NIF/NIE/CIF del agente comercializador.
- 3 casos:

–

EUTR - Declaració responsab

– 1. Agente registrado sin usuario vinculado

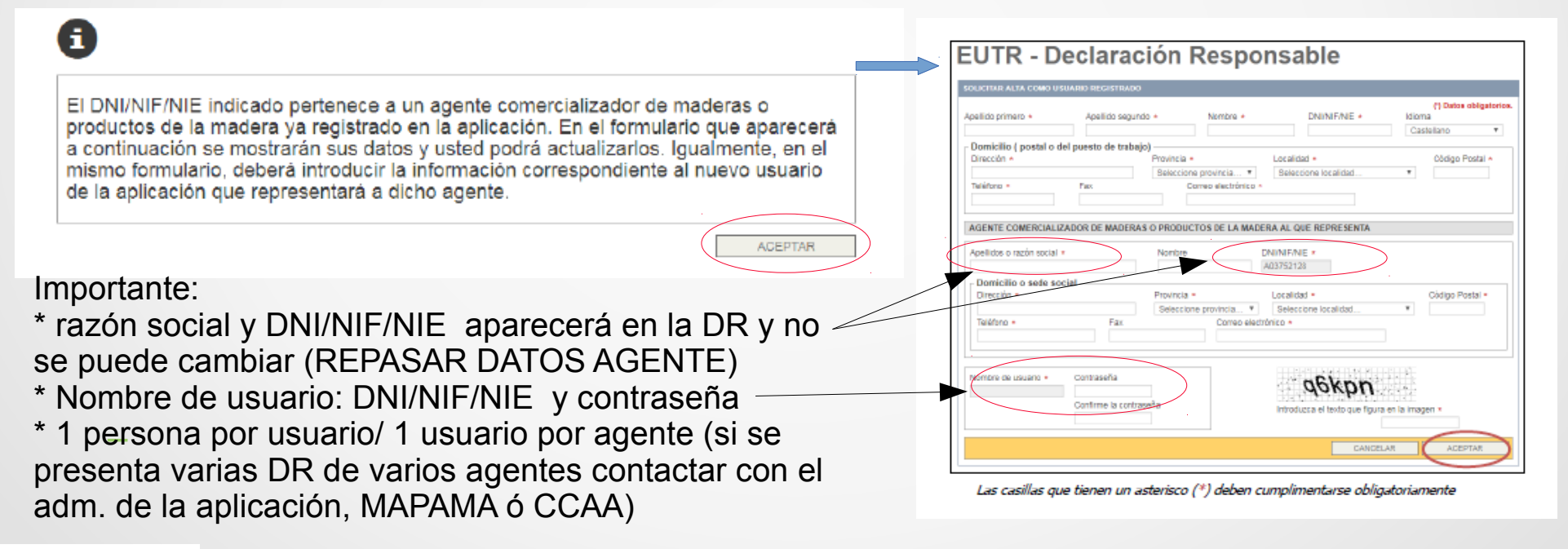

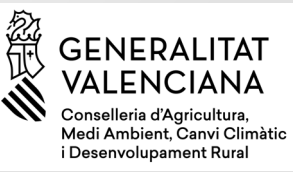

– 2. Agente ya registrado y con usuario vinculado

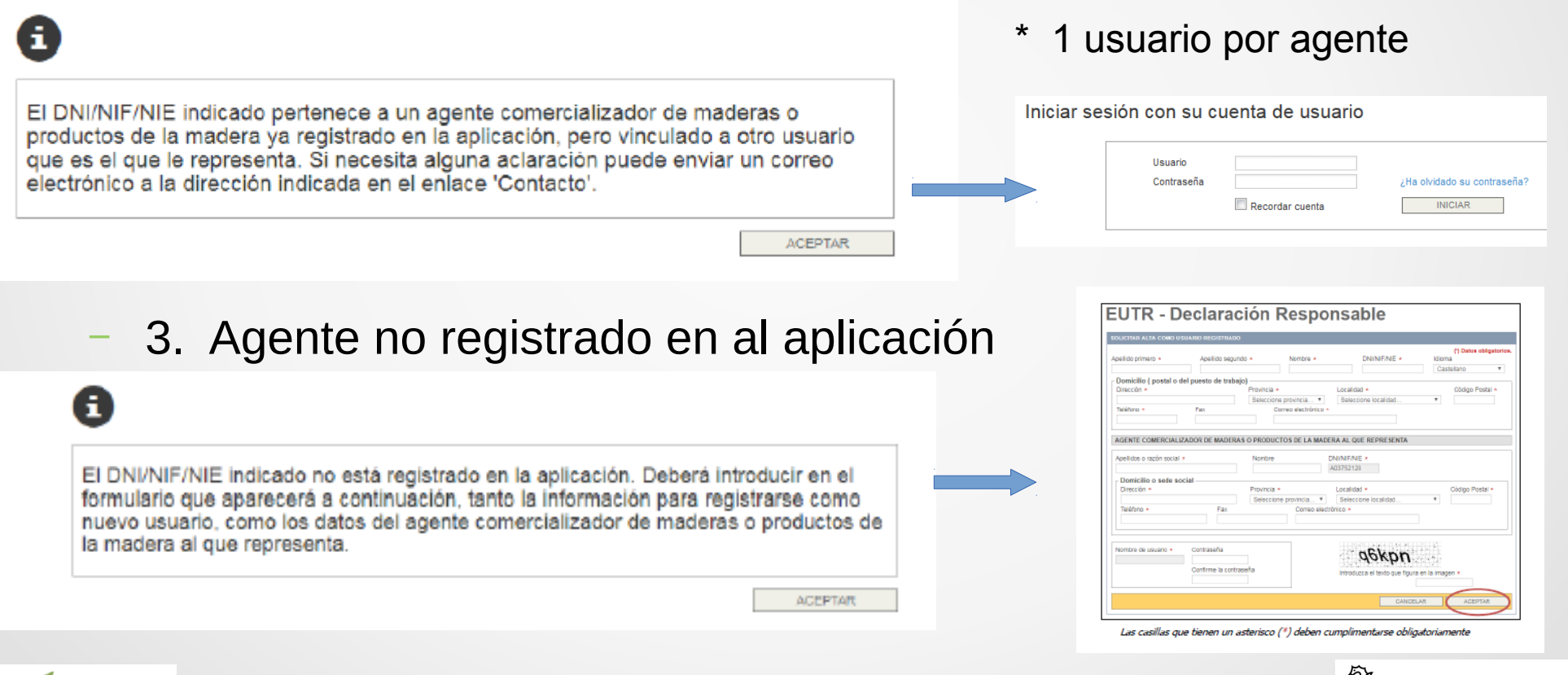

![](_page_5_Picture_3.jpeg)

![](_page_5_Picture_4.jpeg)

![](_page_6_Figure_1.jpeg)

#### **Alta/continuar con DR**

![](_page_7_Picture_68.jpeg)

![](_page_8_Picture_17.jpeg)

![](_page_9_Picture_28.jpeg)

![](_page_10_Picture_35.jpeg)

i Desenvolupament Rural

#### **Mis declaraciones DR**

![](_page_11_Figure_2.jpeg)

![](_page_11_Picture_3.jpeg)

![](_page_11_Picture_4.jpeg)

![](_page_12_Picture_14.jpeg)

![](_page_12_Picture_2.jpeg)

### GRACIAS POR SU ATENCIÓN

Para cualquier consulta relacionada con la aplicación EUTR contacten con:

[Bzn-declaracionesEUTR@mapama.es](mailto:Bzn-declaracionesEUTR@mapama.es)

Para cualquier consulta relacionada con el ámbito de la aplicación EUTR contacten con:

[maderalegal@gva.es](mailto:maderalegal@gva.es)

![](_page_13_Picture_6.jpeg)

![](_page_13_Picture_7.jpeg)